# **Hightide Documentation**

Release 1.0.0

**Ground Zero Labs** 

March 31, 2014

| 1  | Introduction to Hightide                                                        | 1                     |
|----|---------------------------------------------------------------------------------|-----------------------|
| 2  | Getting Started   2.1 Installing Hightide   2.2 Creating your first application | <b>3</b><br>3<br>3    |
| 3  | Using the command line                                                          | 5                     |
| 4  | Boilerplate-free code                                                           | 7                     |
| 5  | Configuring Hightide application                                                | 9                     |
| 6  | Routing application requests                                                    | 11                    |
| 7  | Working with Resources7.1Adding validation7.2Storing in a database              | <b>13</b><br>13<br>13 |
| 8  | Processing the requests                                                         | 15                    |
| 9  | Preparing the response                                                          | 17                    |
| 10 | Securing your application                                                       | 19                    |
| 11 | Internationalization                                                            | 21                    |
| 12 | It's all about testing                                                          | 23                    |
| 13 | Preparing your release                                                          | 25                    |
| 14 | Indices and tables                                                              | 27                    |

## Introduction to Hightide

#### **Getting Started**

#### 2.1 Installing Hightide

#### 2.1.1 Requirements

You need Java SDK v1.8 to run Hightide. Check your current java installation:

\$ java -version

#### 2.1.2 Manual Installation

You can manually download Hightide's distribution and extract it on your preferred directory. You will need to setup HIGHTIDE\_HOME environment variable and add distibution's /bin directory to your PATH variable.

#### 2.1.3 Homebrew Installation [Mac OS X]

For mac users you can also install Hightide using Homebrew:

```
$ brew install hightide
```

#### 2.2 Creating your first application

Once you're done with the installation, check if Hightide is successfully installed using the following command:

\$ hightide

You should see something like the following output:

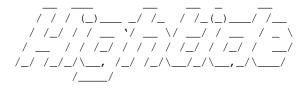

hightide>

You can now create a new Hightide application from Hightide's shell prompt:

hightide> new mynewapp

or straight from your command line prompt:

\$ hightide new mynewapp

**NOTE:** All Hightide commands can be executed either from Hightide's shell or command line<sup>1</sup>. More information on Hightide Shell available *here* 

The above command will create a new directory named mynewapp and all necessary files to run a Hightide application, using the default Hightide prototype.

Application prototypes is a very usefull concept and the default way of making a new application in Hightide.

 $<sup>^1</sup>$  Except the exit command!

## Using the command line

...at least if there's nothing better to use!

## Boilerplate-free code

## Configuring Hightide application

## Routing application requests

#### Working with Resources

Hightide embraces REST architecture as much as possible. So, Resources are a fundamental part of the framework. In conjuction with routing they propably are the most significant parts of Hightide.

### 7.1 Adding validation

#### 7.2 Storing in a database

## Processing the requests

## Preparing the response

## Securing your application

### Internationalization

It's all about testing

Preparing your release

Indices and tables

- genindex
- modindex
- search